# **Using JConsole to Monitor Your IBM Notes Client**

by Julian Robichaux, panagenda originally published on [socialbizug.org](http://socialbizug.org), May 2014

[Beginning with Java 5.0, Oracle added a monitoring app called JConsole \( http://](http://docs.oracle.com/javase/6/docs/technotes/guides/management/jconsole.html) [docs.oracle.com/javase/6/docs/technotes/guides/management/jconsole.html](http://docs.oracle.com/javase/6/docs/technotes/guides/management/jconsole.html) ) to their JDK distributions. This app shows you not only how memory, threads, and CPU are being used in real-time by a Java application, it also taps into the JMX MBeans ( [http://docs.oracle.com/](http://docs.oracle.com/javase/1.5.0/docs/api/javax/management/package-summary.html) [javase/1.5.0/docs/api/javax/management/package-summary.html](http://docs.oracle.com/javase/1.5.0/docs/api/javax/management/package-summary.html) ) that have been registered with the Java VM. This article will discuss how to connect JConsole to your IBM Notes client.

### **Step 1: Download and Install a Recent Java JDK**

You've probably already got one, but just in case, make sure that you have a Java JDK (5.0 or higher) installed on your machine. If you're not sure if you have the JDK or not, just go to the "bin" folder of your current Java install and look for the jconsole.exe program. If it's not there, you probably only have a JRE.

The screenshots in this article are Java 6.0 running on Windows 7.

#### **Step 2: Edit your jvm.properties file**

Open the {Notes}/framework/rcp/deploy/jvm.properties file in a text editor and add the following lines:

```
vmarg.Djmxremoteport=-Dcom.sun.management.jmxremote.port=8123 
vmarg.Djmxremotessl=-Dcom.sun.management.jmxremote.ssl=false 
vmarg.Djmxremoteauth=-Dcom.sun.management.jmxremote.authenticate=false
```
The first line tells the Notes client JVM to listen on port 8123 for JMX clients like JConsole (feel free to use a different port if you'd like). The second line tells it not to use SSL for the connection (which it would do by default). And the third line tells it not to require a username and password for the connection.

You can also leave yourself comments in the jvm.properties file so you can remember what all this stuff means, by prefixing the comment lines with a hash (#) like this:

```
Fivm.properties EI
 14<sup>°</sup>\blacktriangle15 #added by Julian to enable JConsole monitoring
 16 # See other options at $JRE/lib/management/management.properties
 17
 18 # The port we will connect to with JConsole
 19 vmarg.Djmxremoteport=-Dcom.sun.management.jmxremote.port=8123
                                                                                                     \equiv20<sup>o</sup>21 # For RMI monitoring without SSL use the following line
 22 vmarg.Djmxremotessl=-Dcom.sun.management.jmxremote.ssl=false
 23
 24 # Tell JConsole NOT to require a password (Danger Will Robinson!)
 25 vmarg.Djmxremoteauth =- Dcom.sun.management.jmxremote.authenticate =false
 26 # NOTE: if you leave authenticate=true (the default) you also need a
 27 # $JRE/lib/management/jmxremote.password file, which MUST have
 28 # OS-level read/write restrictions. See:
 29 # http://docs.oracle.com/javase/6/docs/technotes/quides/management/security-windows.html
 30
 3132
```
Save and close the file, then start your Notes client. You might receive a firewall warning like this:

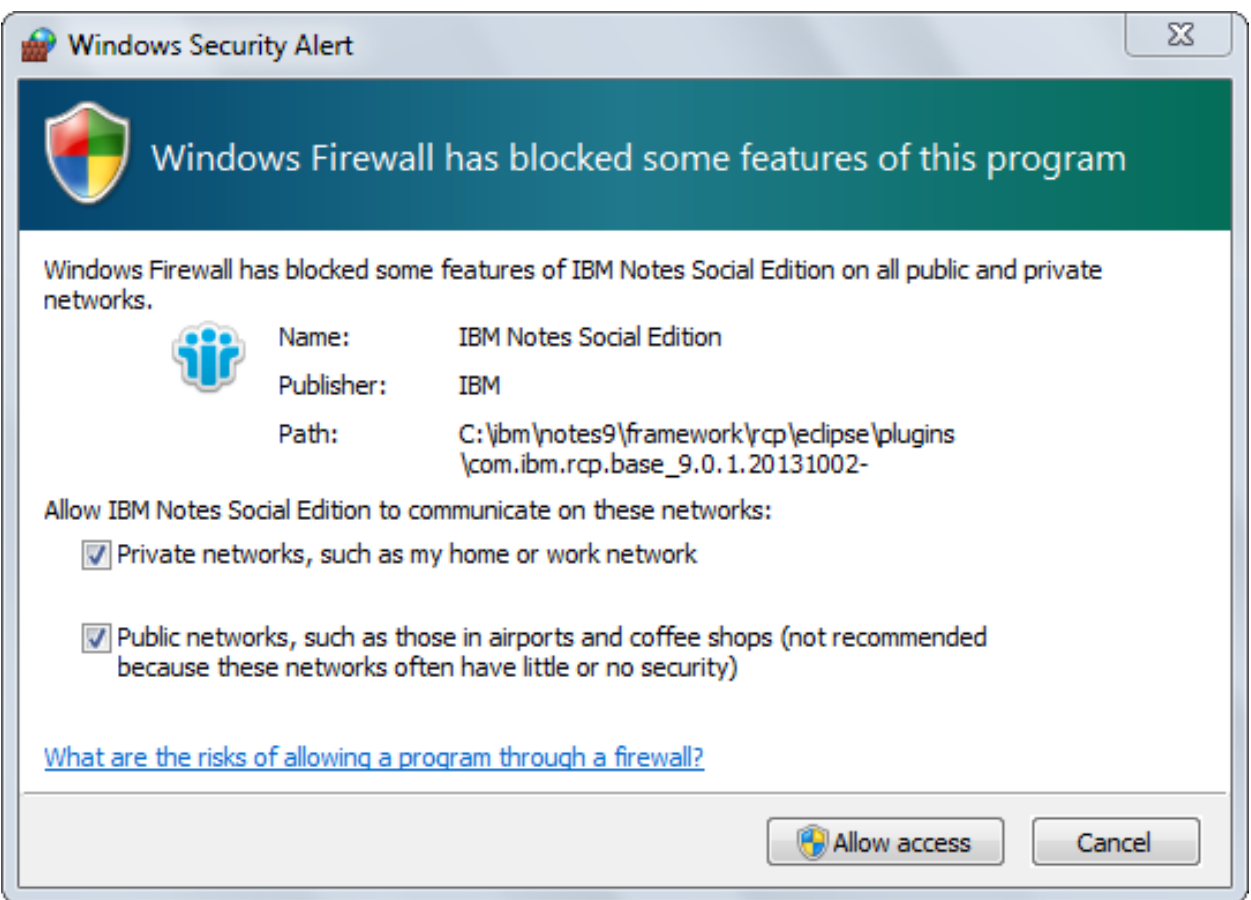

If so, just click "Allow access" and continue. This is the Notes JVM attempting to listen for the JConsole connection.

### **Step 3: Connect with JConsole**

Open a command prompt. If your Java JDK "bin" directory is on the path, you can simply type "jconsole" to launch the program. Otherwise you will need to navigate to the JDK "bin" directory first, and then type "jconsole". You will see a window like this:

To connect to your Notes client, choose the "Remote Process" option and use an address of "localhost:8123" in the remote process field (8123 is the port we used in the jvm.properties file earlier). Because we set authenticate=false, no username or password is required. Just click the "Connect" button.

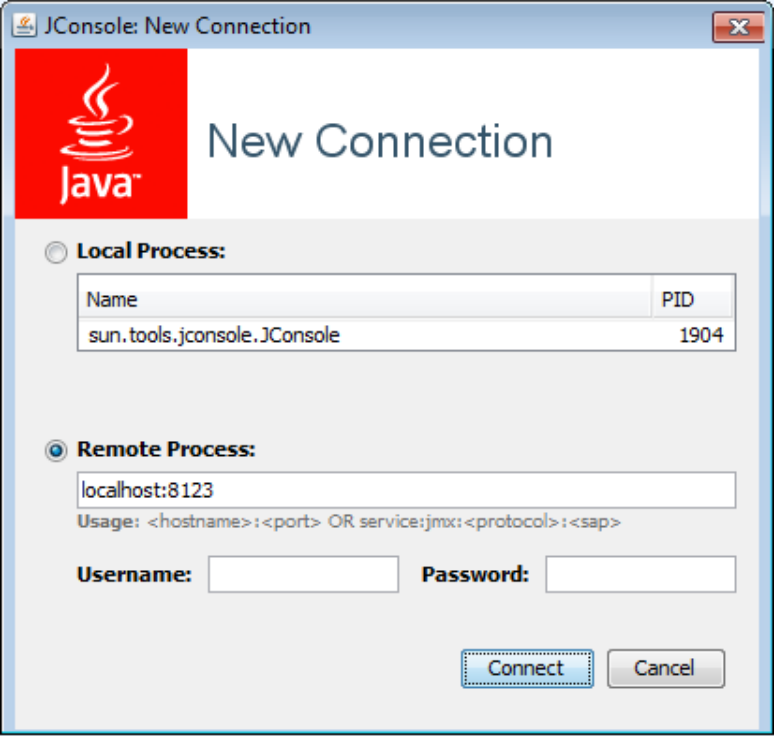

You should now see the full JConsole interface. It will look something like this:

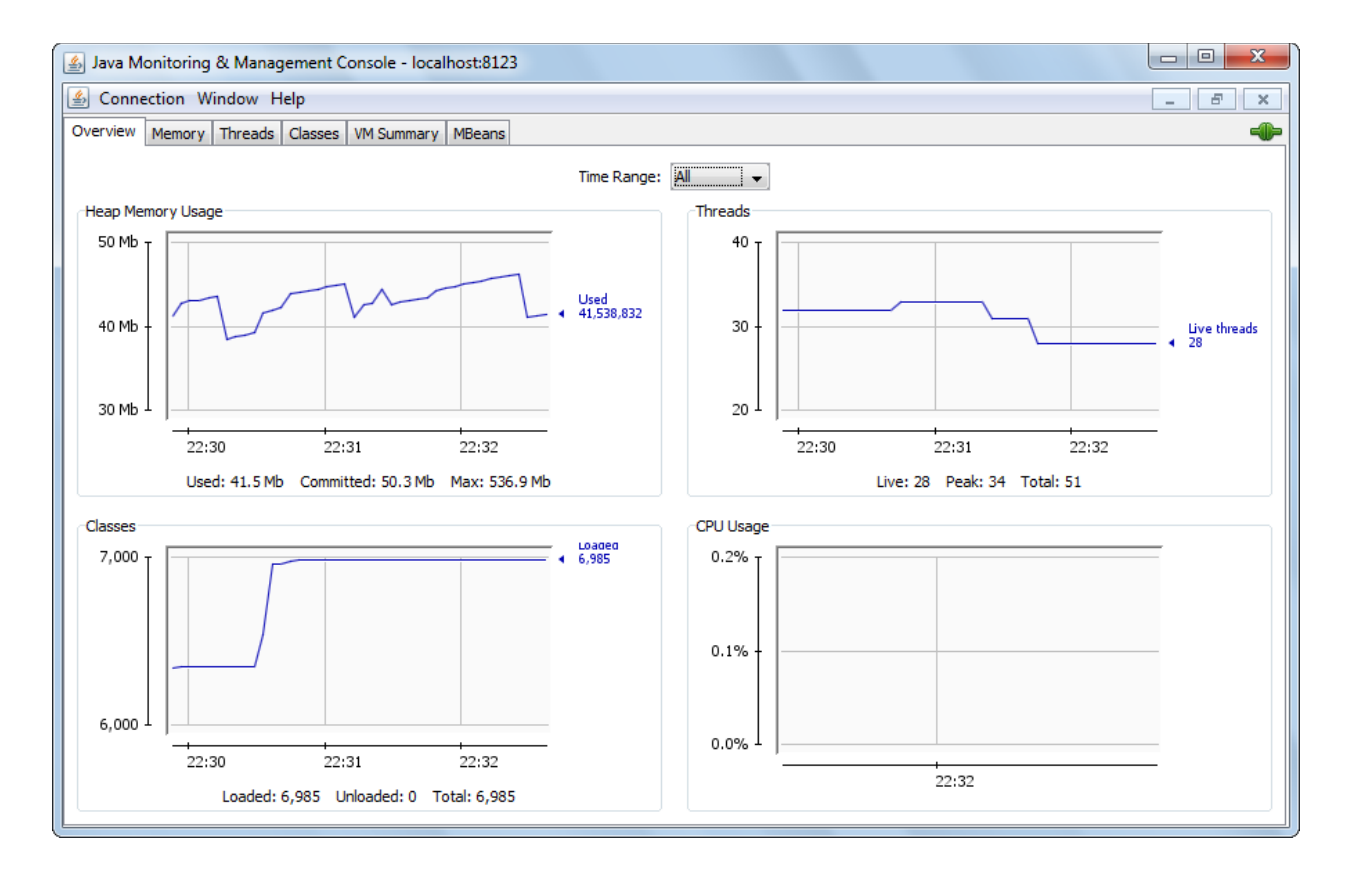

The graphs on the Overview tab will tick along at a regular interval (default is every 4 seconds, although you can change it with a command line argument [http://docs.oracle.com/javase/6/](http://docs.oracle.com/javase/6/docs/technotes/tools/share/jconsole.html) [docs/technotes/tools/share/jconsole.html](http://docs.oracle.com/javase/6/docs/technotes/tools/share/jconsole.html)), showing changes in heap memory, total threads, and total classes loaded.

You will notice that the CPU graph remains at zero. Mine does anyway. I suspect that the problem is related to APAR IV19214 ( [http://www-01.ibm.com/support/docview.wss?](http://www-01.ibm.com/support/docview.wss?uid=swg1IV19214) [uid=swg1IV19214](http://www-01.ibm.com/support/docview.wss?uid=swg1IV19214) ) and will be (or has been) fixed in a newer version of IBM Java. If the problem is something else or you know a way to fix it, please leave a note in the comments.

## **Checking Memory Usage**

Okay, great, we're using JConsole. What can we use it for?

First of all, keep in mind that this is only tapping in to the Eclipse part(s) of the IBM Notes client.

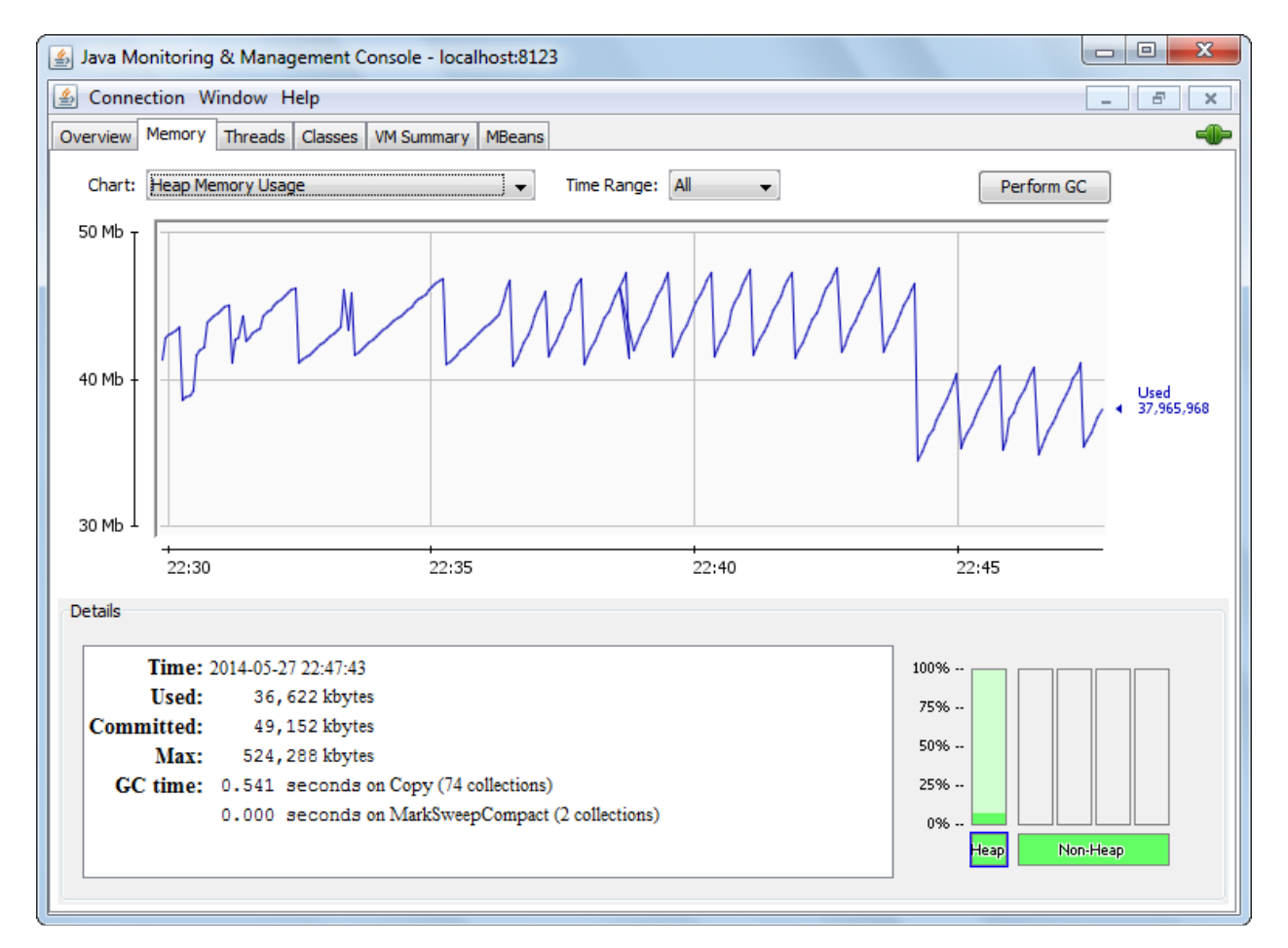

Not the "classic" Notes operations, not LotusScript, and not Java agents. Just the Eclipse/ Expeditor wrapper and any plugins you have installed.

That being said, the most obvious use of JConsole is for monitoring the memory use of your Notes client, and the Domino Designer (DDE) client. Ideally you want a kind of sawtooth graph of memory, like this:

This will show memory being used and released on a regular basis, and the "Memory" tab will also keep track of how close you are to the maximum amount of memory allotted to your client. The Memory tab also has a button to force garbage collection, although that's not something you'll ever really need to do.

If you want to see some of the interesting memory tricks you can play with JConsole, like turning on verbose garbage collection or checking object finalization information, please read the excellent article "Using JConsole to Monitor Applications" ( [http://www.oracle.com/technetwork/](http://www.oracle.com/technetwork/articles/java/jconsole-1564139.html) [articles/java/jconsole-1564139.html](http://www.oracle.com/technetwork/articles/java/jconsole-1564139.html) ).

## **Adjusting Log Levels**

Another thing that JConsole allows you to do easily is change the logging levels of plugins that are currently running in the client (any levels you set will be reset when the client is restarted). You can then see the log messages in the trace log of the Notes client from the menu option Help > Support > View Trace.

To set a logger level, go to the "MBeans" tab and navigate to the java.util.logging Logging Operations item:

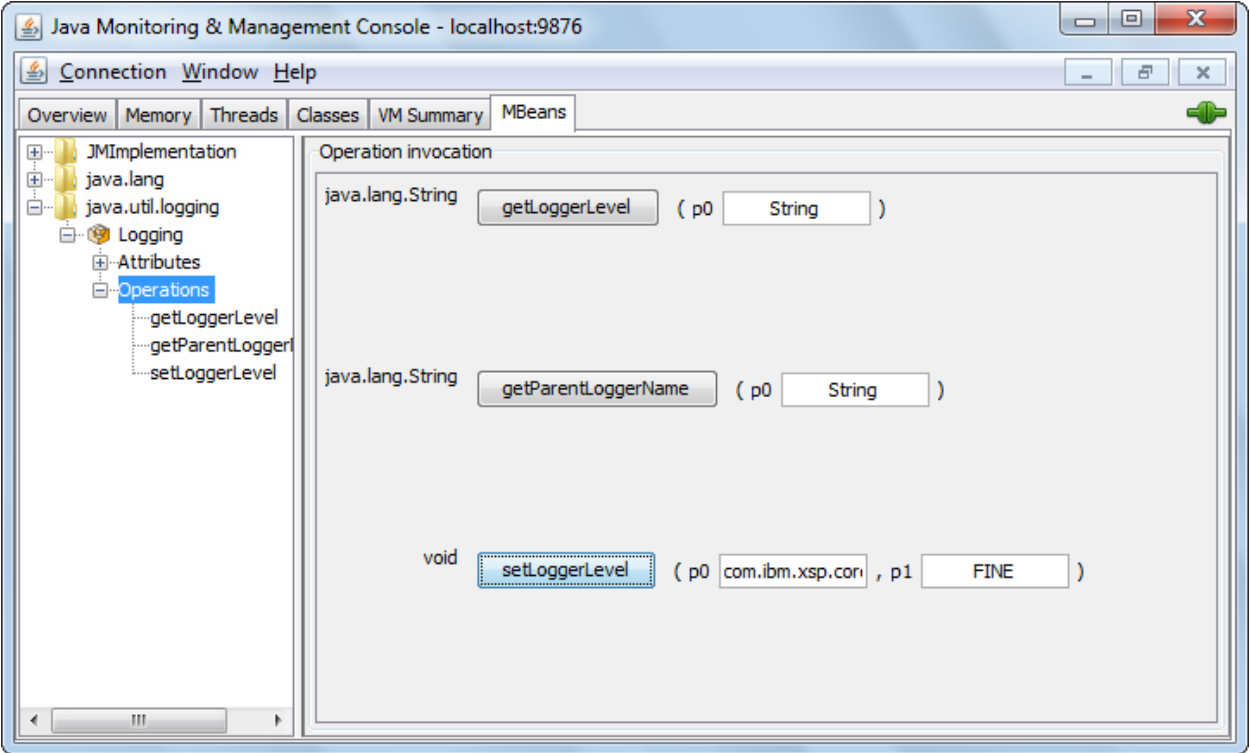

Next to the "setLoggerLevel" button, enter the name of your logger in the first field and the level (like "FINE") in the second field, then click the setLoggerLevel button. If you choose a logger that doesn't exist — either because you typed the name wrong or because the corresponding plugin hasn't been activated yet — you will get an error message.

## **Securing Access**

When we set this up, we explicitly turned authentication off, which might have set off a few alarm bells. The JMX listener will only accept connections from localhost by default, which gives you some measure of security. If you decide that you want to require authentication, you also need a {Notes}/jvm/lib/management/jmxremote.password file, which MUST have OS-level read/ write restrictions. For information on how to set this up, please read the information in these two links:

<http://docs.oracle.com/javase/6/docs/technotes/guides/management/agent.html#gdeup> <http://docs.oracle.com/javase/6/docs/technotes/guides/management/security-windows.html>

There are a lot of other options (and comments on what the options mean) in the {Notes}//lib/ management/management.properties file. The Oracle documentation also contains a lot of details on configuration and use at: [http://docs.oracle.com/javase/6/docs/technotes/guides/](http://docs.oracle.com/javase/6/docs/technotes/guides/management/jconsole.html) [management/jconsole.html](http://docs.oracle.com/javase/6/docs/technotes/guides/management/jconsole.html)